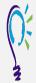

## **Credit Claim Information**

## **Project TEACH – Maternal Mental Health Intensive Training (Spring 2024)**

The Essentials and Beyond in Perinatal Psychiatry: Psychopharmacology & Psychotherapy

Step 1: Login into Learning Management System : At <a href="https://lms.projectteachny.org">https://lms.projectteachny.org</a> Click login then enter your username and password. If you have forgotten your password, please click the Request New Password button.

| LOGIN                             |             |                      |  |
|-----------------------------------|-------------|----------------------|--|
| CREATE NEW ACCOUNT                | LOG IN      | REQUEST NEW PASSWORD |  |
| SERNAME * nter your MPT-P usernar | ne.         |                      |  |
| ASSWORD *                         | accompanies | your username.       |  |

## Step 2: Register to Course

https://lms.projectteachny.org/MMHIntensiveSpring2024

and click on the green 'Register' button.

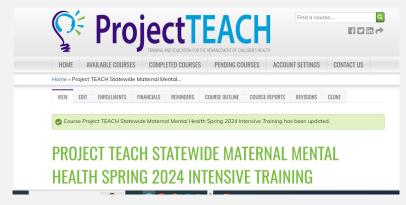

## **Step 3: Select Take Course**

- a) Review Videos and Slides if desired
- b) Select Credit option to claim credit
- c) Select Certificate option to get certificate

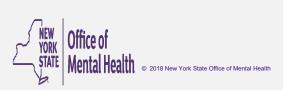

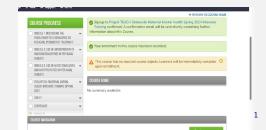